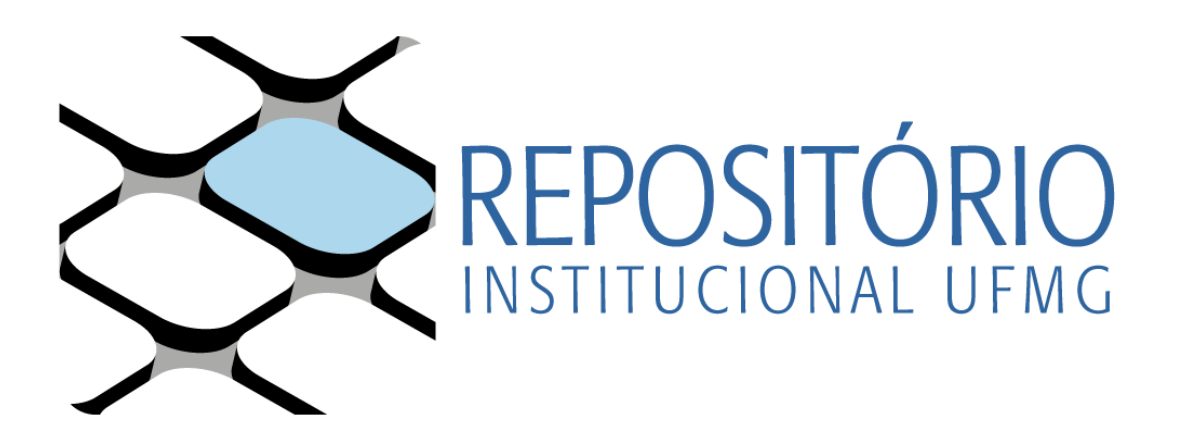

### **TUTORIAL DE CONVERSÃO DE ARQUIVOS PARA FORMATO PDF/A**

**Belo Horizonte 2019**

### **Biblioteca Universitária UFMG**

**Repositório Institucional UFMG** Kátia Lúcia Pacheco (Diretora) Sindier Antônia Alves (Vice-diretora)

#### Camila Mariana Aparecida da Silva (Bibliotecária) **Repositório Institucional UFMG**

Izabel Antonina de Araújo (Bibliotecária – coordenadora Setor **Equipe de elaboração:** Camila Mariana Aparecida da Silva (Bibliotecária) Izabel Antonina de Araújo (Bibliotecária – coordenadora Setor Repositório Institucional)

#### **Colaboração**

Eliane José de Araújo (Assistente em Administração) André Fagundes Faria (Bibliotecário) Eliane José de Araújo (Assistente em Administração) Leonardo Borges Rodrigues Chagas (Bibliotecário) Suely Margareth Rocha (Bibliotecária)

## **Sumário**

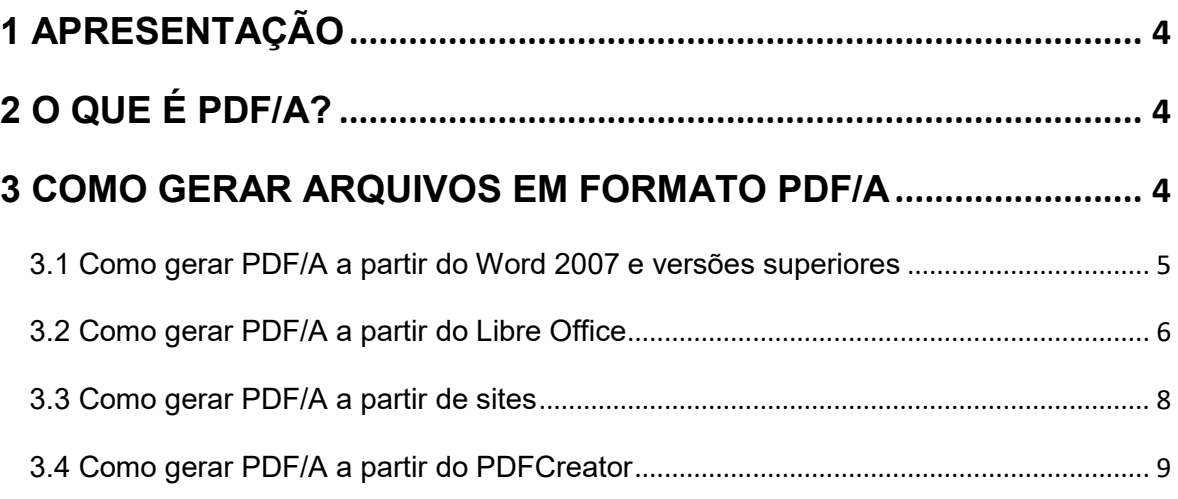

## <span id="page-3-0"></span>**1 APRESENTAÇÃO**

Este documento tem como objetivo orientar os usuários do Repositório Institucional da Universidade Federal de Minas Gerais (RI-UFMG) a fazer a conversão de arquivos a serem depositados para o formato PDF/A (*Portable Document Format/Archive*). A fim de assegurar o acesso e a preservação de documentos digitais a longo prazo, recomenda-se que sua produção e arquivamento sejam realizados no formato PDF/A.

# <span id="page-3-1"></span>**2 O QUE É PDF/A?**

O PDF/A, conhecido também por ISO 19005 (ISO 19005-1:2005, ISO 19005- 2:2011, ISO 19005-3:2012), foi o primeiro padrão ISO (*International Organization for Standardization*) a abordar a necessidade de manter as informações armazenadas em documentos digitais por longos períodos de tempo e com independência de sistemas operacionais e de hardware. Este formato beneficia documentos textuais e imagéticos paginados, viabilizando a manutenção da forma e a estabilidade do conteúdo, sendo, portanto, bastante adequado aos contextos de preservação.

### <span id="page-3-2"></span>**3 COMO GERAR ARQUIVOS EM FORMATO PDF/A**

A conversão de arquivos para o formato PDF/A pode ser realizada por meio de diversas estratégias. Na sequência, constam algumas opções disponíveis para conversão sob diferentes formas.

## <span id="page-4-0"></span>**3.1 Como gerar PDF/A a partir do Word 2007 e versões superiores**

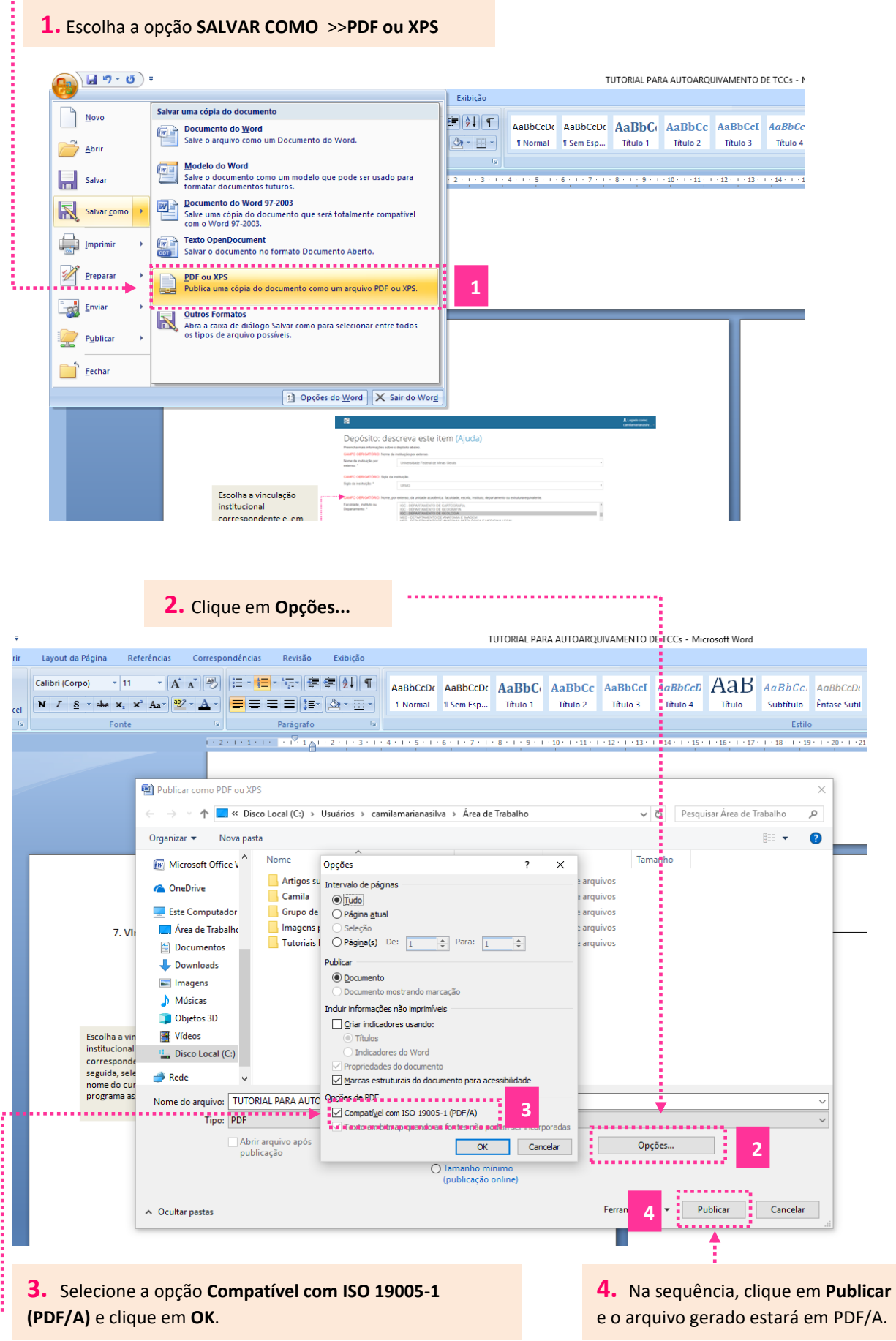

## <span id="page-5-0"></span>**3.2 Como gerar PDF/A a partir do Libre Office**

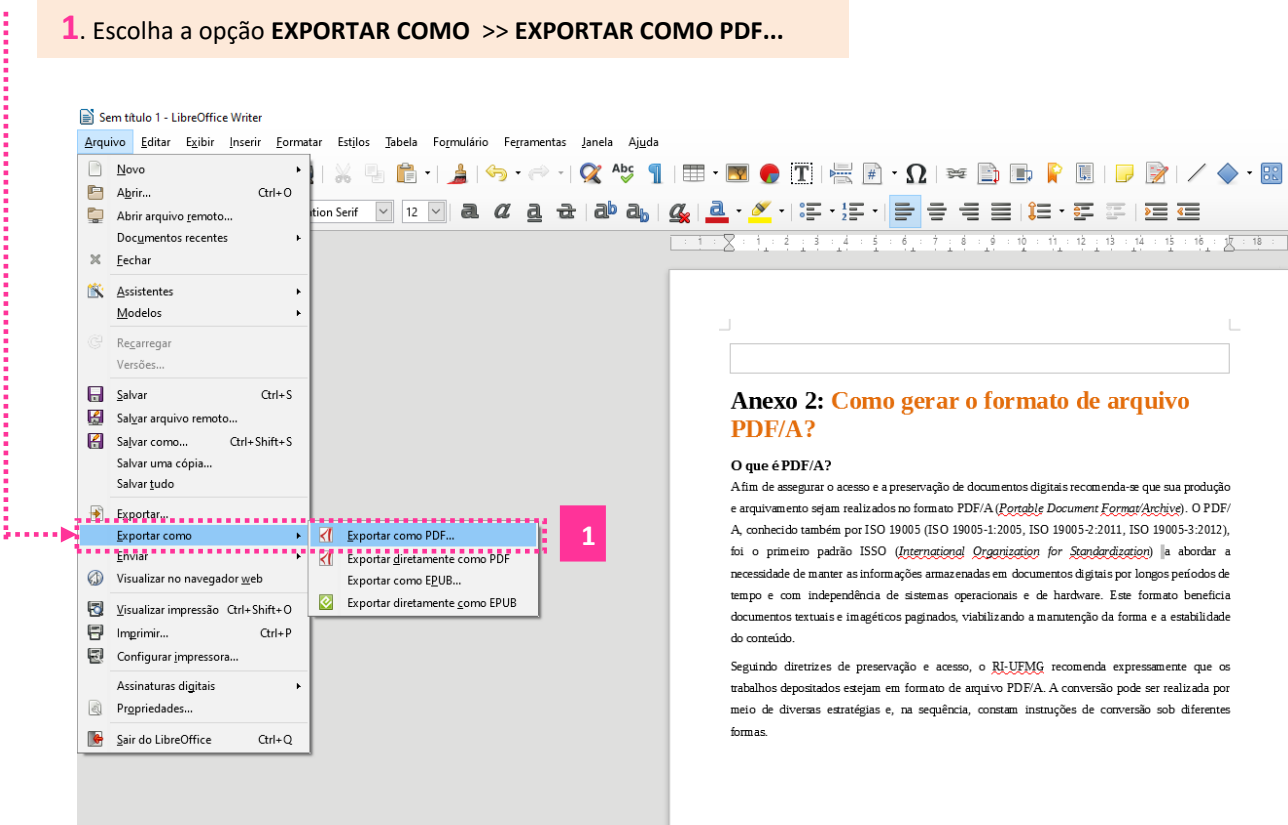

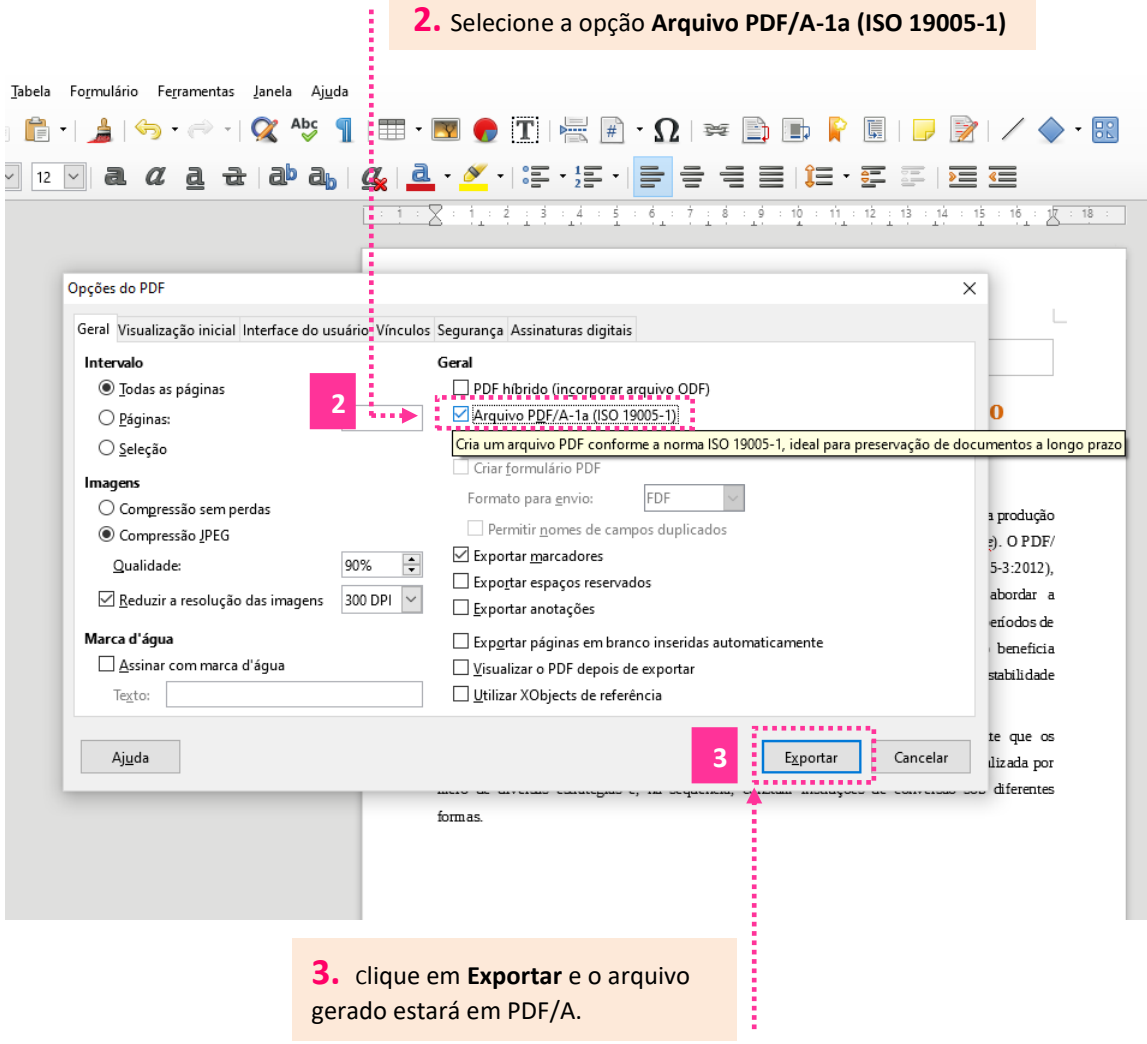

## <span id="page-7-0"></span>**3.3 Como gerar PDF/A a partir de sites**

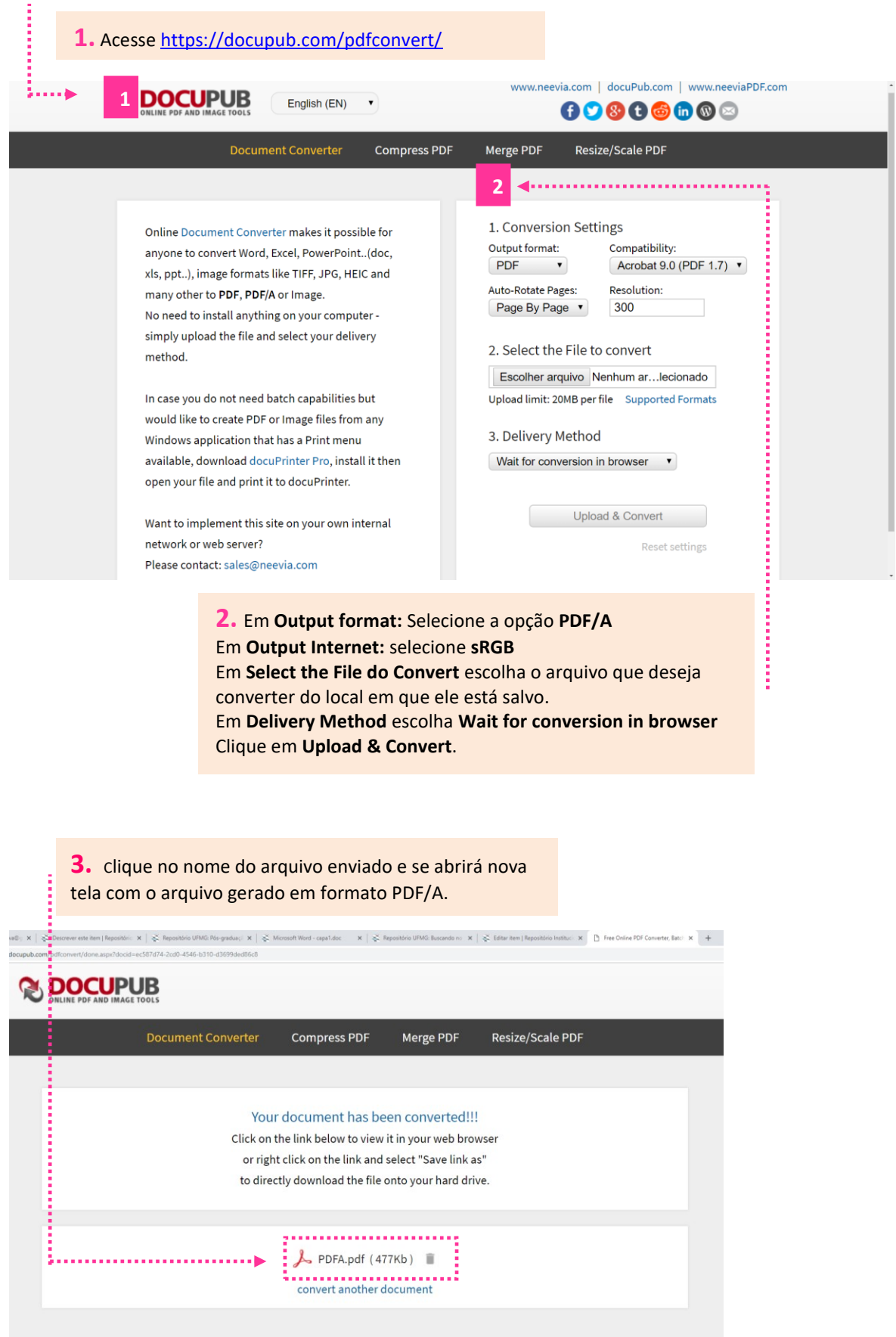

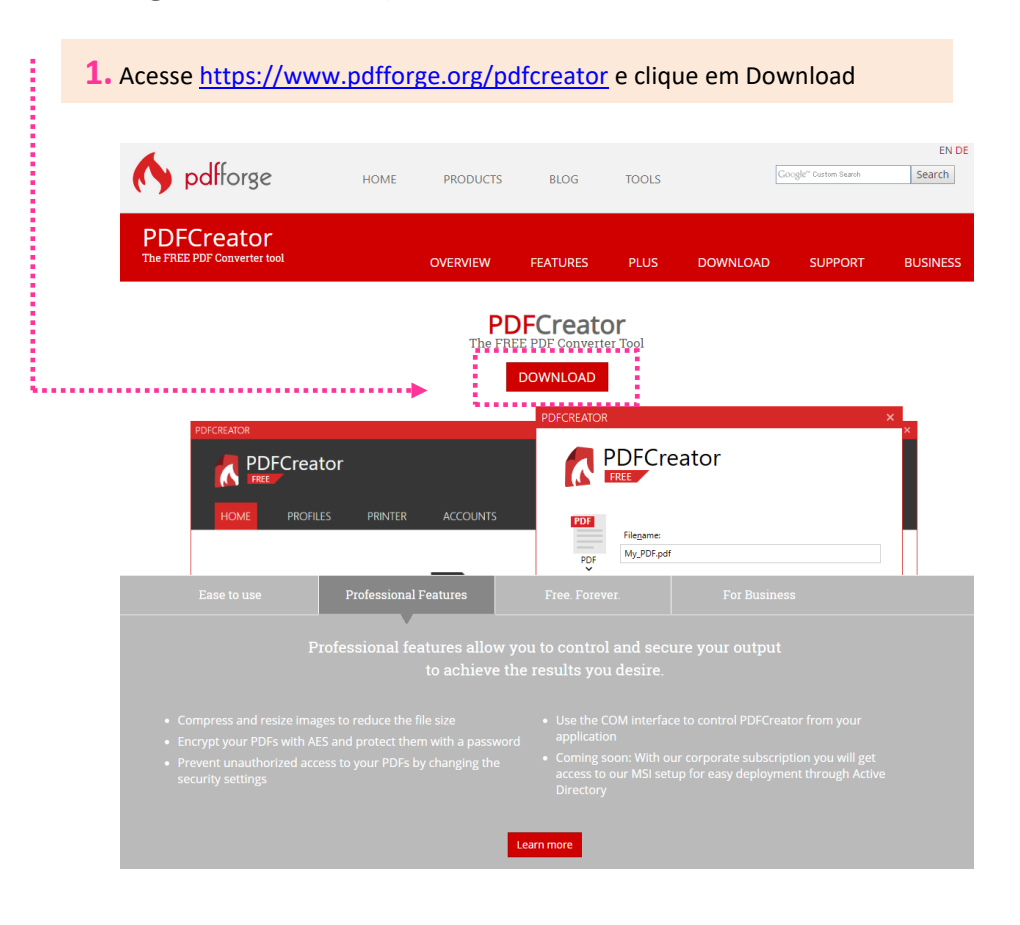

#### <span id="page-8-0"></span>**3.4 Como gerar PDF/A a partir do PDFCreator**

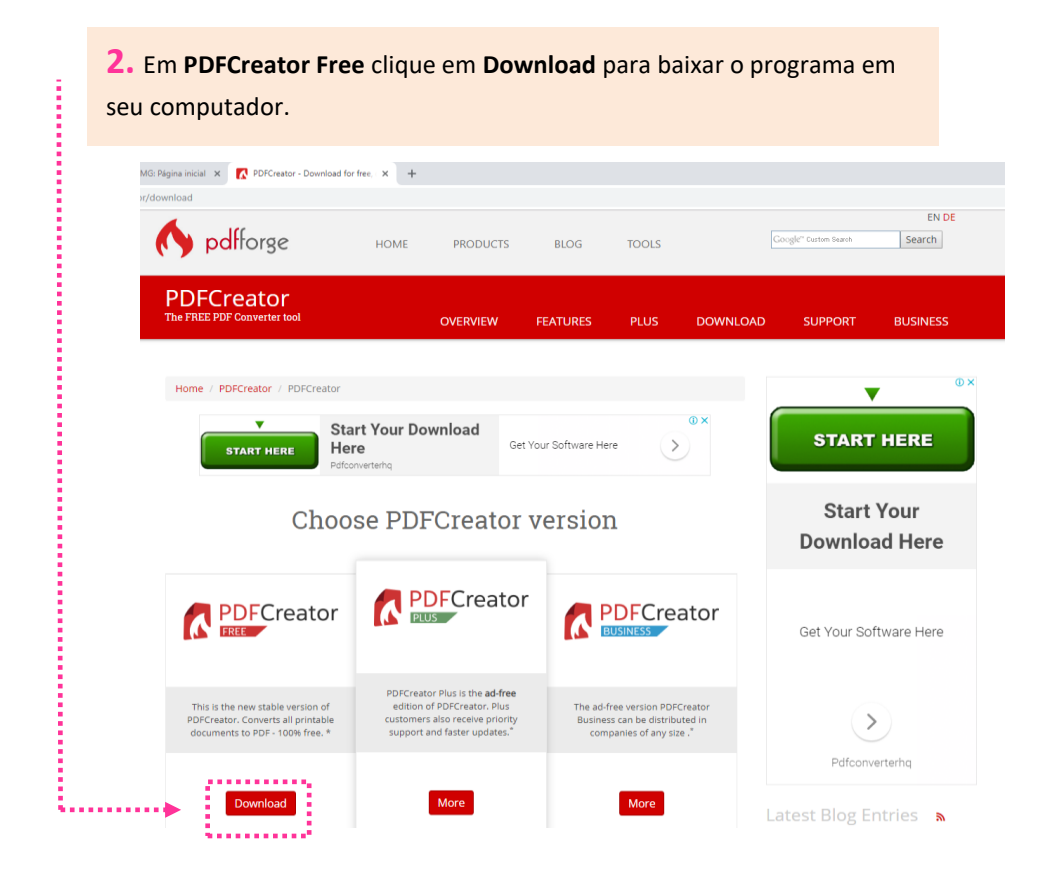

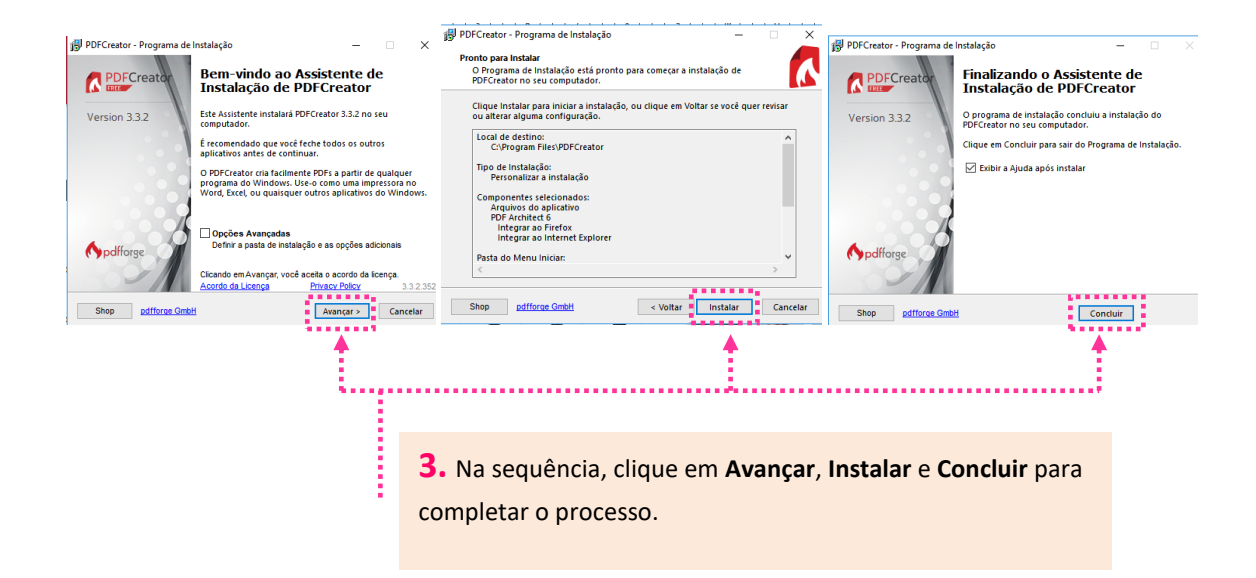

**4.**A tela abaixo se abrirá. Para converter os arquivos para PDF/A clique em **Escolha um arquivo para converter** e escolha o arquivo a ser convertido do local em que ele está salvo.

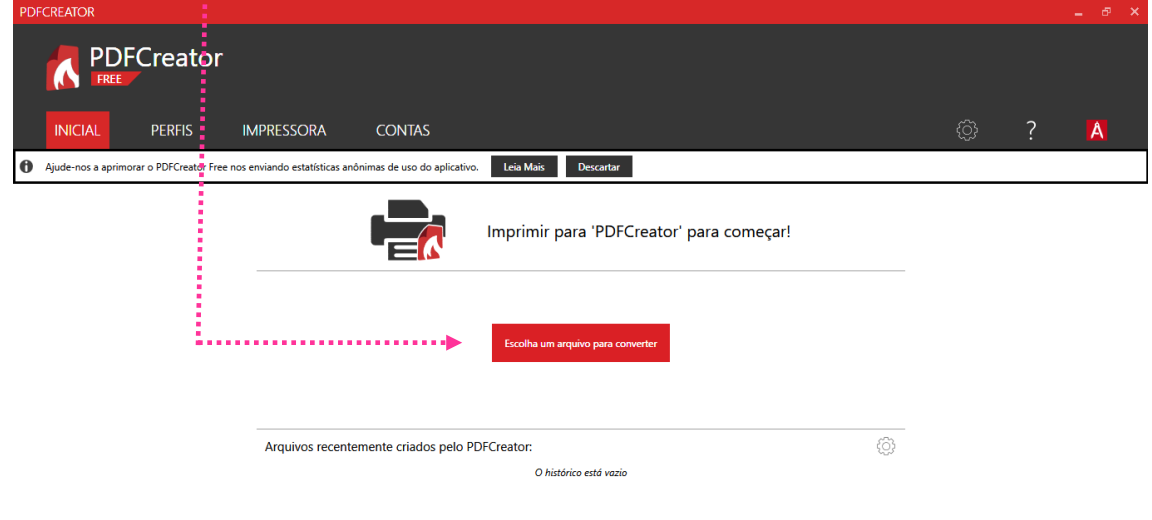

ĵ

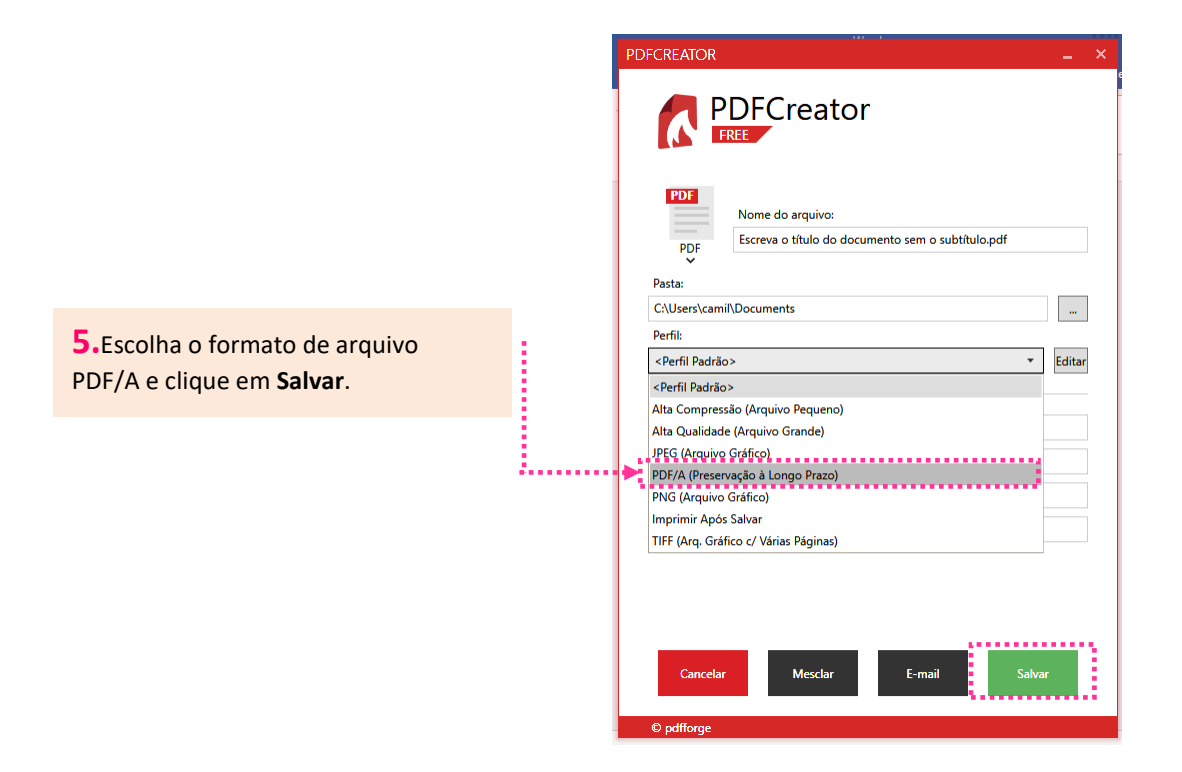

**6.** Confira o formato o em que o arquivo foi gerado, bem como o local em que o mesmo foi salvo e clique em **OK**.

E possível escolher a opção de enviar o arquivo para o email clicando em **Enviar por** ou escolher o local de salvamento clicando em **Abrir pasta**.

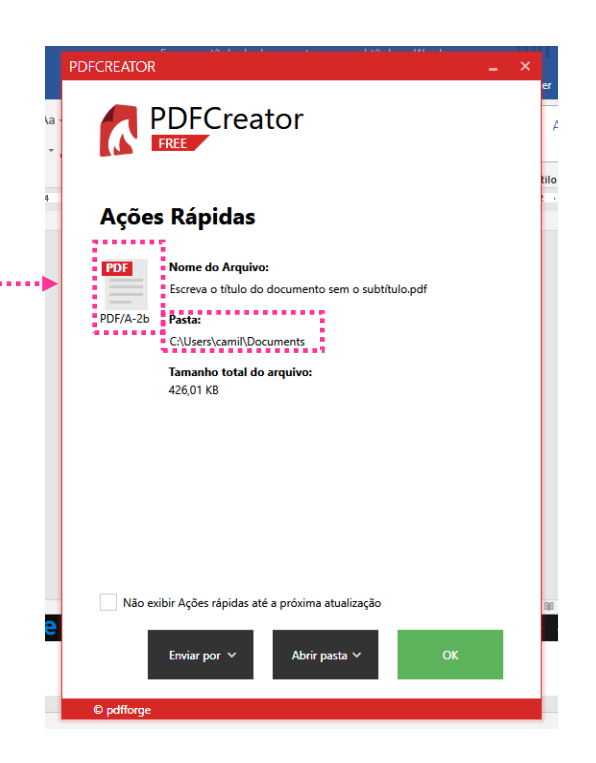